## **Bundle Descriptions**

- 1. Log in with a Site manager account.
- 2. Navigate to the Manage Bundles page ((see ///Bundles).
- 3. Select the name of the bundle or **Edit** to open it.
- 4. Enter a short description into the **Bundle Details**.

| 🖉Edit Details       |                                                                                                    | <u>close</u> or Esc Key |
|---------------------|----------------------------------------------------------------------------------------------------|-------------------------|
| Edit Bundle Details |                                                                                                    |                         |
| Name:               | Compliance Lessons Sen                                                                                              |                         |
| Description:        | Internal compliance lessons.<br>Topics include violence,<br>harassment, health & safety<br>(WHMIS) in the workplace |                         |
| *                   | You have 255 characters left                                                                                        | Save or <u>Cancel</u>   |

5. Save when finished.

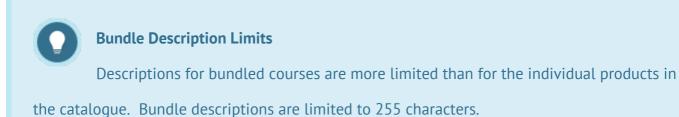